## **Ticket Turnover – Ticket Donation Guide**

*Please note that the Ticket Turnover ticket donation feature is only available on the Broncos Account manager website, NOT on the mobile app.*

1. Sign in to your account at [https://am.ticketmaster.com/broncos/.](https://am.ticketmaster.com/broncos/)

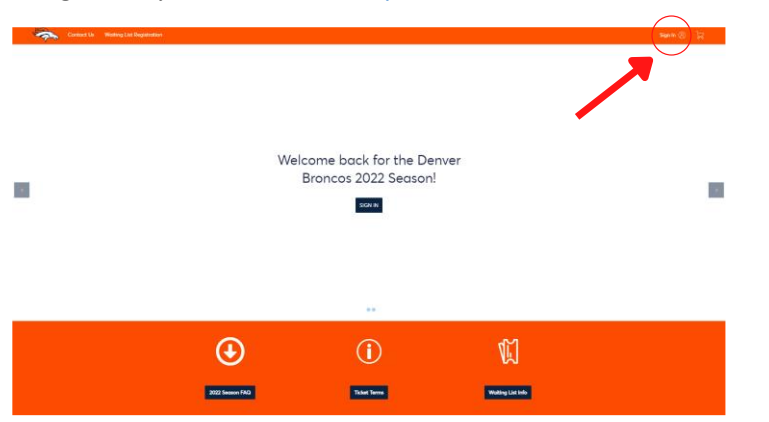

2. Select **My Events**.

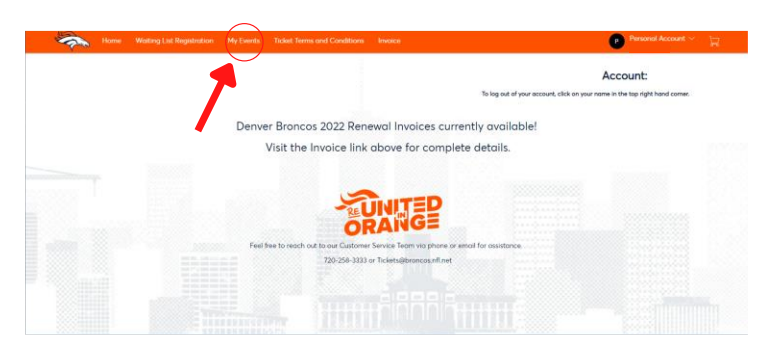

3. Click **Select Event** on the game for the tickets you are looking to donate.

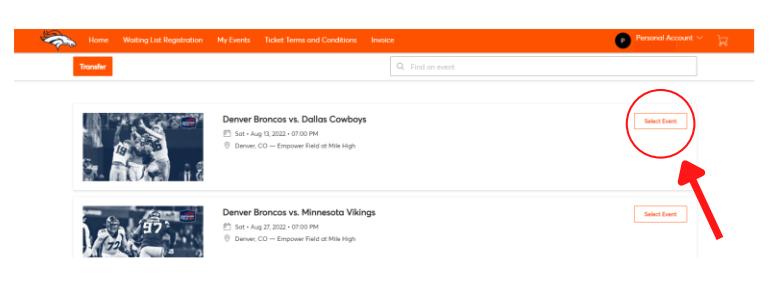

4. Select **More**.

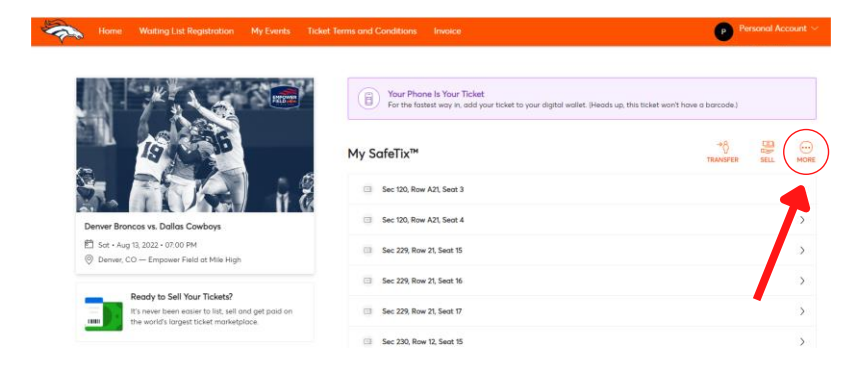

5. Click **Donate**, then select the check box(es) of the tickets you want to donate.

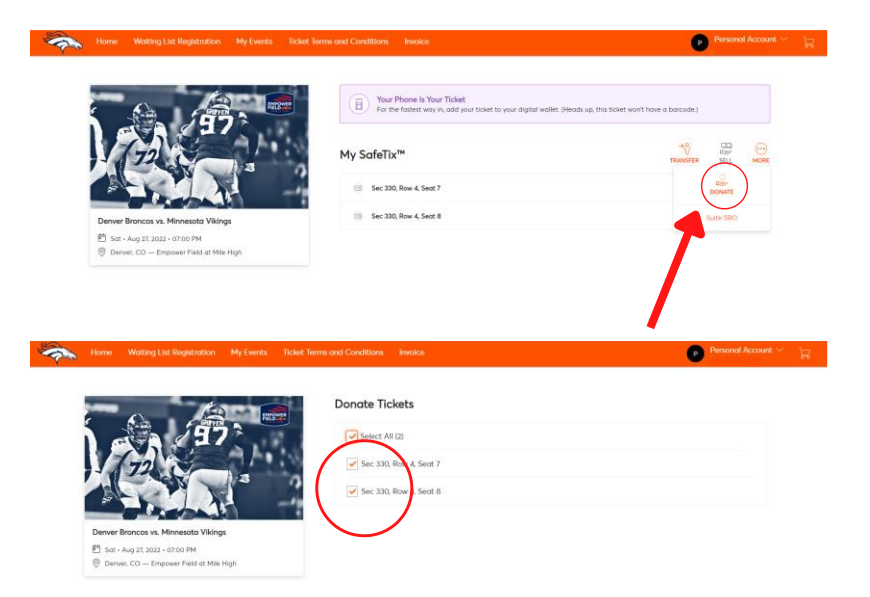

6. Select **Denver Broncos Charities**, then select **Confirm**.

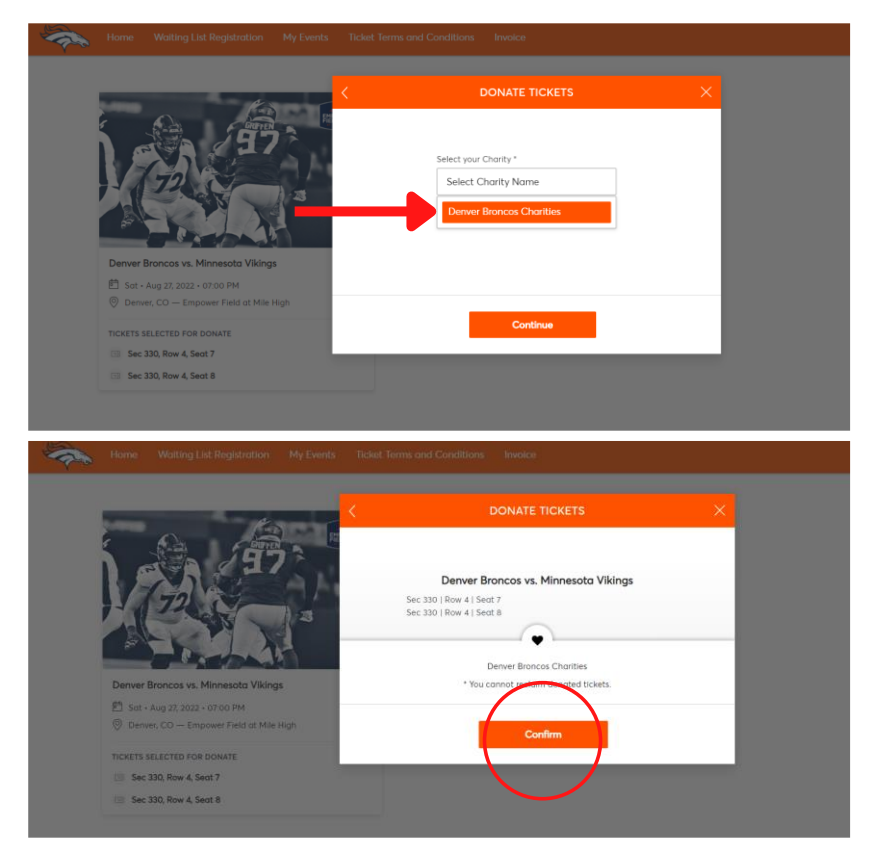

7. To confirm, your tickets should say **Donated** below.

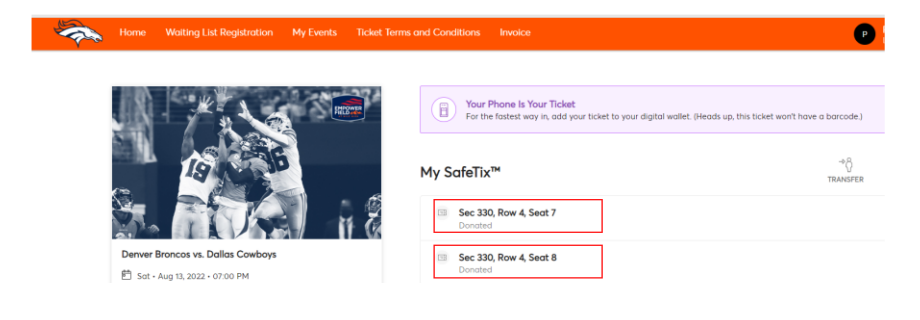